# **[GEOBASE](http://www.dialog.com/proquestdialog/)**

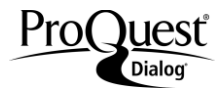

#### **Description Subject Coverage**

GEOBASE provides bibliographic information and abstracts for physical and human geography, the Earth sciences, ecology, geomechanics, and oceanography. Included are abstracts of journal articles and, books, giving unequalled coverage of the relevant core international scientific and technical periodicals. Additionally, GEOBASE has a unique coverage of non-English language and less readily available publications, including conference proceedings and reports.

Topics covered include:

- Agriculture
	- Ecology
- Energy sources
- Environment
- Geology
- Geochemistry and geophysics
- **Geomechanics**
- Human geography
- International development
- Mineralogy, stratigraphy, and palaeontology
- Oceanography
- Meterorology and climatology
- Physical geography
- Pollution and waste disposal

#### **Date Coverage Update Frequency**

- 
- Conference papers and proceedings
- Journal articles
- Letters

1980–present Weekly

### **Geographic Coverage**  Document Types

International **Books** 

#### **Publisher**

GEOBASE is produced by Elsevier. Questions concerning file content should be directed to:

1000 AE **Netherlands** 

Elsevier B V **Telephone:** +31 20 485 3507 P O Box 211 **Fax:** +31 20 485 3432 Amsterdam **E-Mail:** ebd-marketing@elsevier.com

## *SAMPLE DOCUMENT*

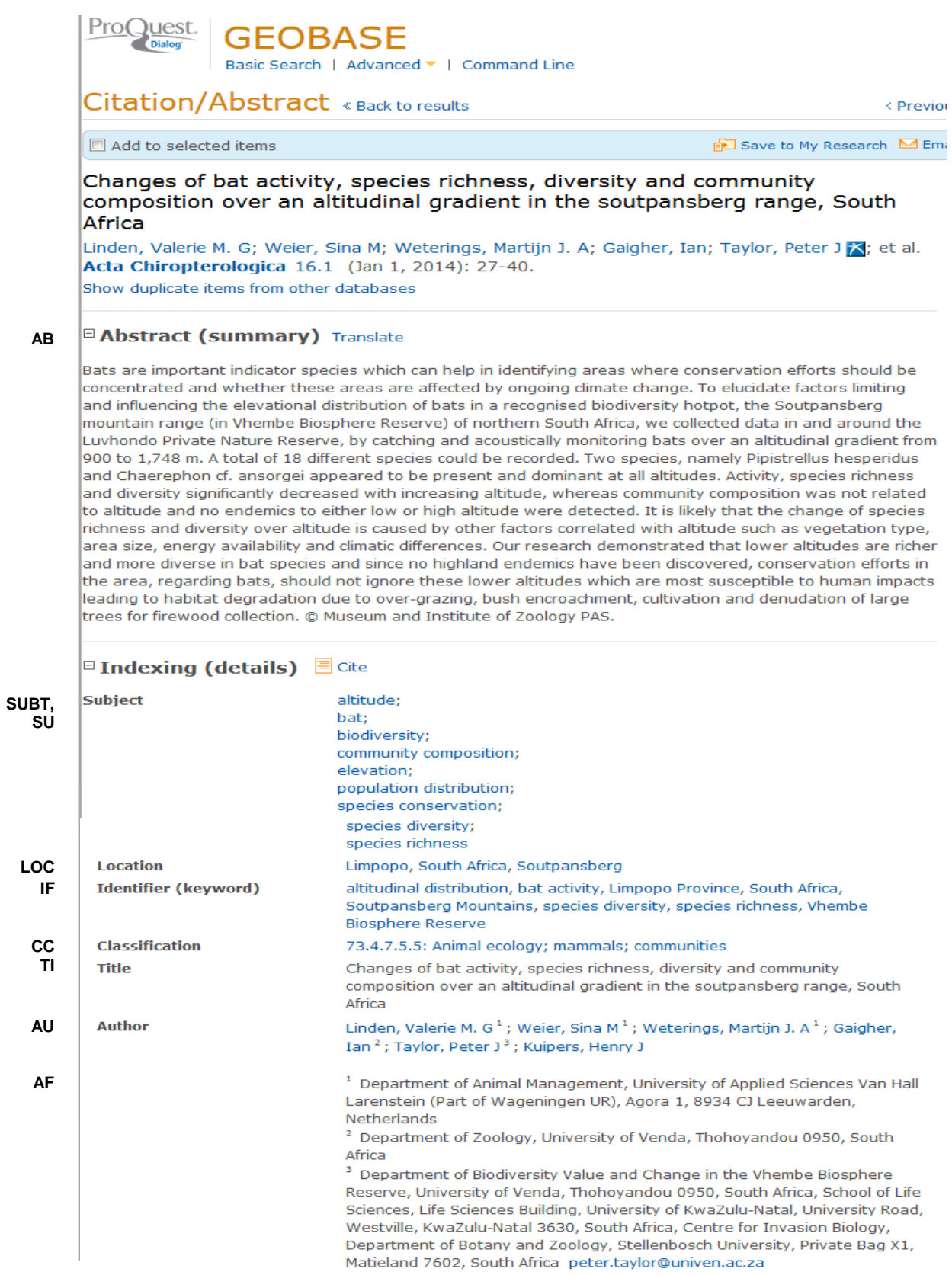

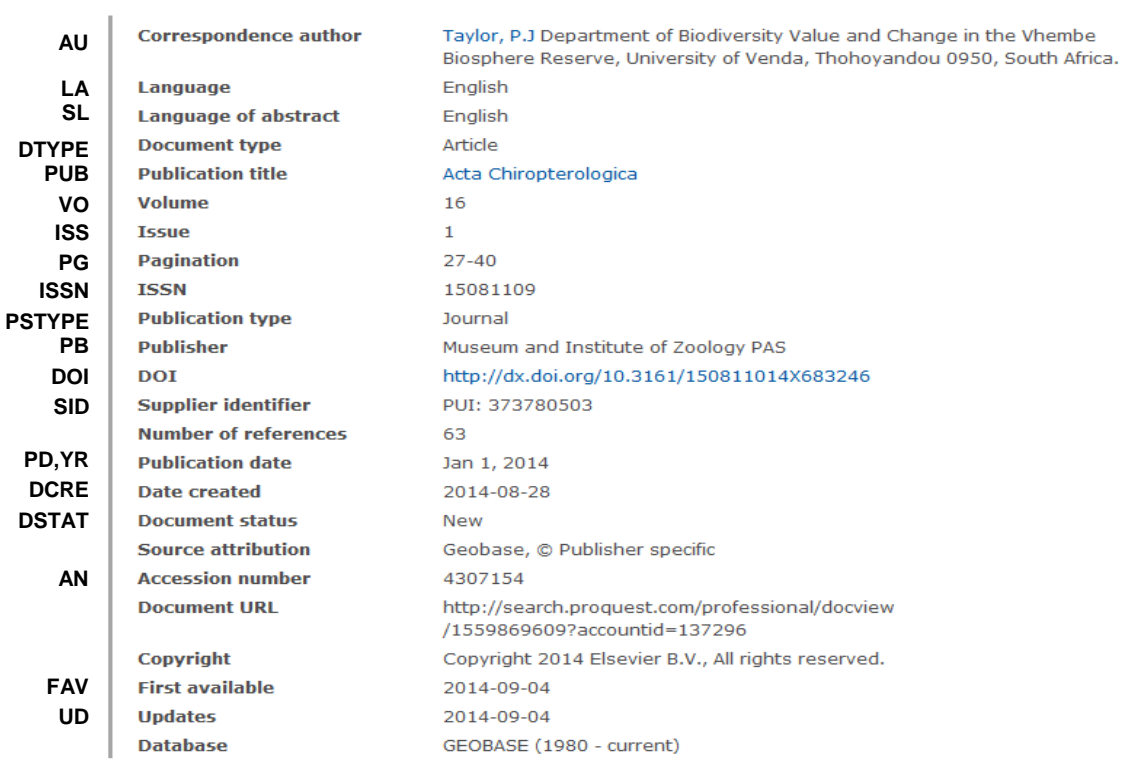

## *SEARCH FIELDS*

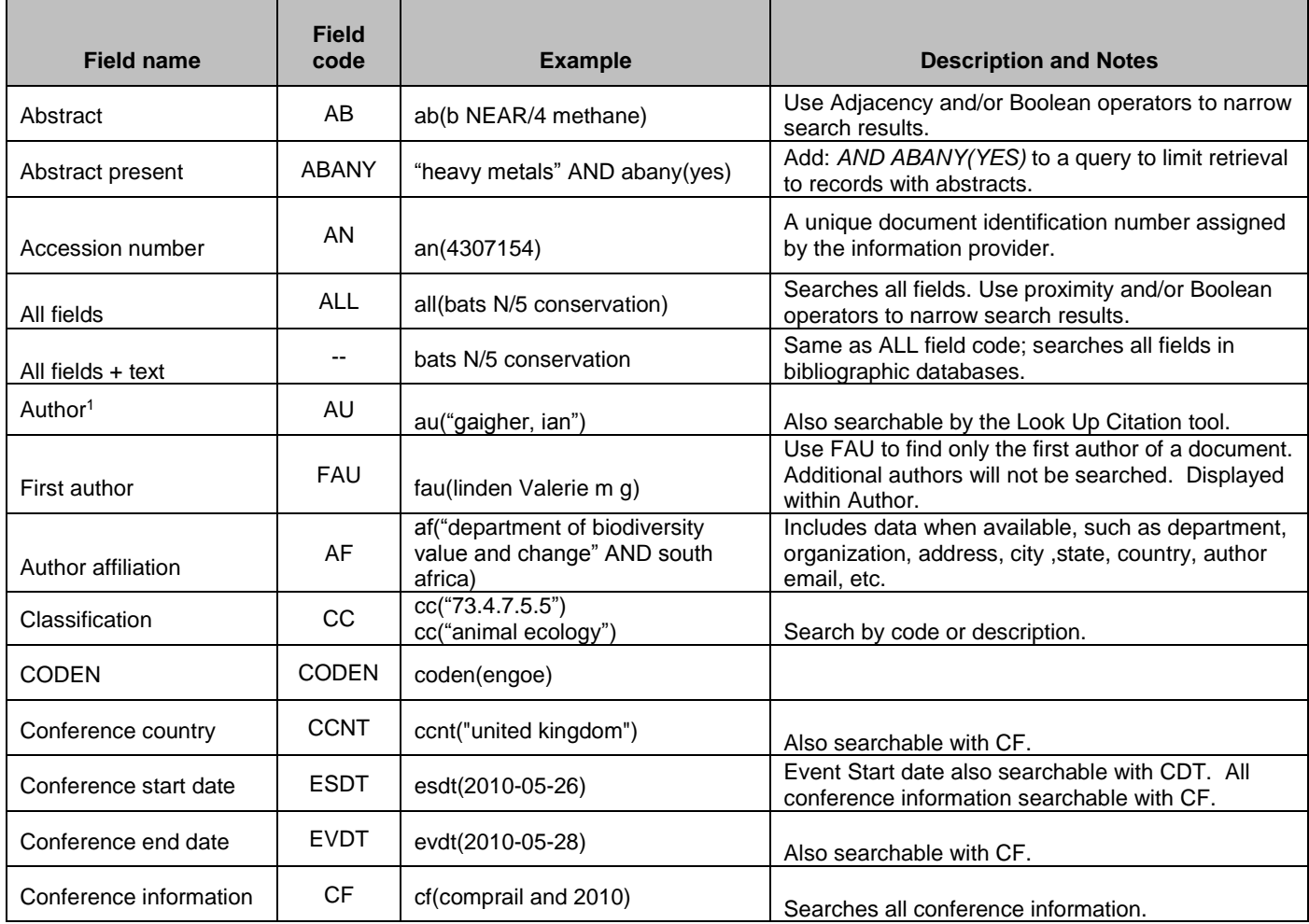

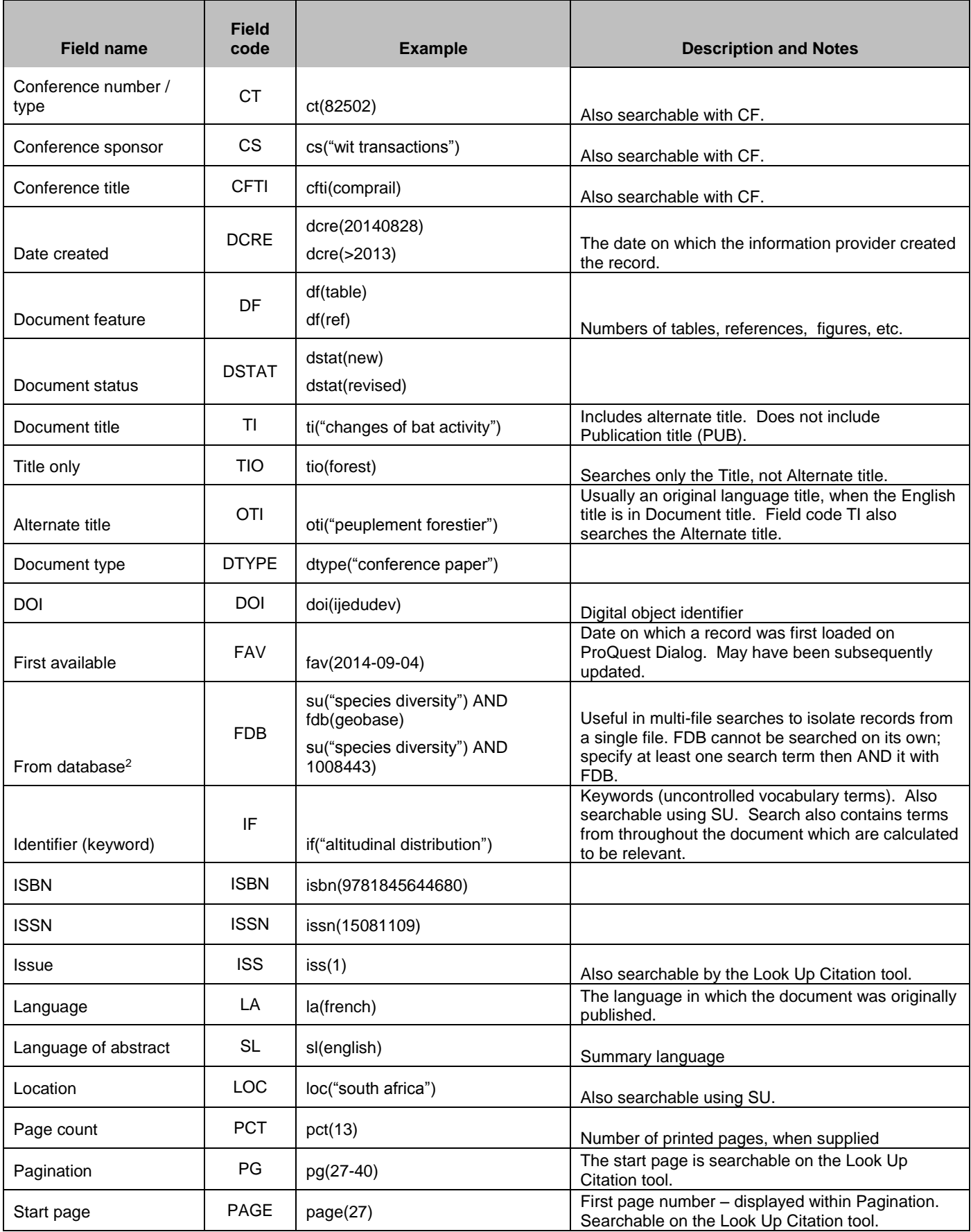

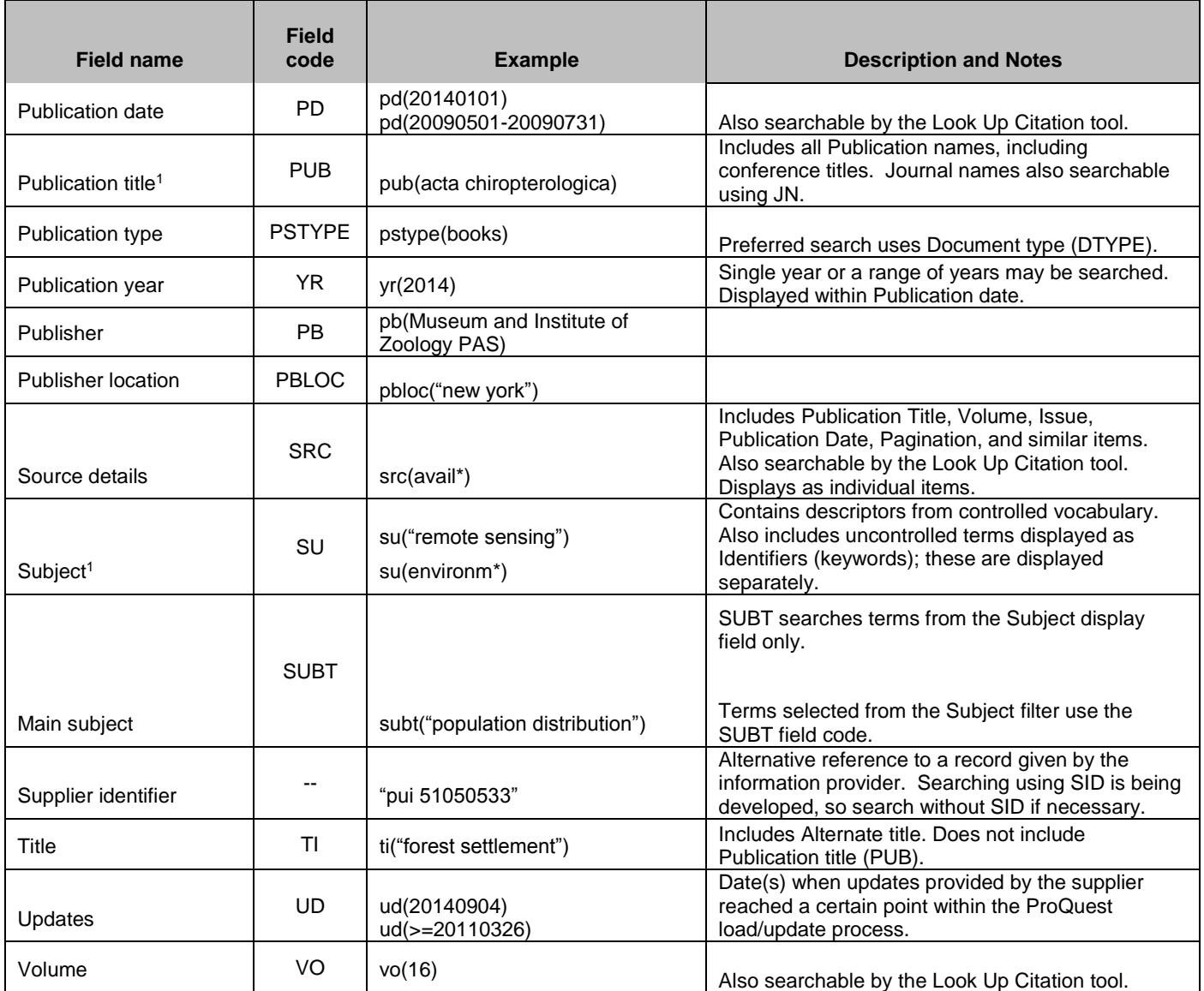

 $1/4$  A Lookup/Browse feature is available for this field in the Advanced Search dropdown or in Browse Fields.

<sup>2</sup> Click the "Field codes" hyperlink at the top right of the Advanced Search page. Click "Search syntax and field codes", then click on "FDB command" to get a list of database names and codes that can be searched with FDB.

## *SEARCH TOOLS*

Field codes are used to search document fields, as shown in the sample document. Field codes may be used in searches entered on the **Basic Search**, **Advanced Search**, and **Command Line** search pages. **Limit options**, **Browse fields**, and **["Narrow results by" filters](#page-5-0)** tools are available for searching. Some data can be searched using more than one tool.

## *LIMIT OPTIONS*

Limit options are quick and easy ways of searching certain common concepts. Check boxes are available for:

## **Abstract included**

Short lists of choices are available for:

### **Source type, Document type** and **Language**

Page 5

**Date limiters** are available in which you can select single dates or ranges for date of **publication** and **updated**.

## *BROWSE FIELDS*

You can browse the contents of certain fields by using Look Up lists. These are particularly useful to validate spellings or the presence of specific data. Terms found in the course of browsing may be selected and automatically added to the Advanced Search form. Look Up lists are available in the fields drop-down for:

### **Author, Classification, Location, Publication title, Subject**

## <span id="page-5-0"></span>*"NARROW RESULTS BY" FILTERS*

When results of a search are presented, the results display is accompanied by a list of "Narrow results by" options shown on the right-hand panel. Click on any of these options and you will see a ranked list showing the most frequently occurring terms in your results. Click on the term to apply it to ("narrow") your search results. Narrow results by filters in this database are under review/development but will eventually include:

#### **Author, Classification, Document type, Language, Location, Publication title, Source type, Subject, and Publication date**

## *LOOK UP C[ITATION](file://www.myproquest.com@SSL/DavWWWRoot/dlg/NStar/Shared%20Documents/Content%20Store/ProSheets/ProSheets/Adis%20Clinical%20Trials%20Prosheet.docx)*

If you need to trace a particular bibliographic reference, use the Look Up Citation feature. Find a link to this toward the top left of the Advanced Search page, or in the drop list under Advanced on any search form; click this and you will go to a page where you can enter any known details of the citation, including: Document title, Author, Publication title, ISSN, ISBN, Volume, Issue, Page, Publication date, DOI.

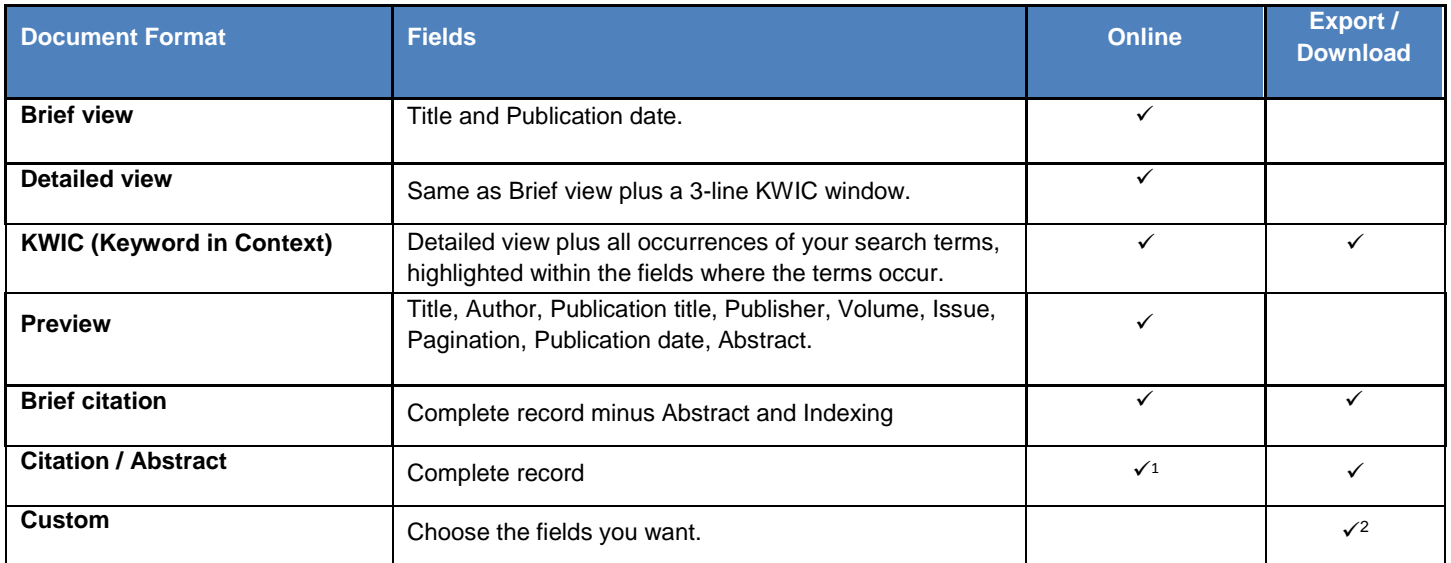

## *DOCUMENT FORMATS*

<sup>1</sup> In Online-view mode, PQD gives access to two Document Formats only: Brief citation, and the 'most complete' format available. Depending on the database, or the amount of data available for a record, the most complete format may be any one of Citation, Citation/Abstract, Full text, or Full text – PDF.

<sup>2</sup> Custom export/download format is available in the following mediums only: HTML, PDF, RefWorks, RTF, Text only.

### **Terms & Conditions**

In addition to the **Dialog Standard Terms & Conditions**, the following provider terms and conditions also apply.

GEOBASE is a registered Trademark of Elsevier.

**Contact: Global Customer Support** Email[: Customer@dialog.com](mailto:Customer@dialog.com) Within North America **1 800 3 DIALOG (1 800 334 2564)**  Outside North America **00 800 33 DIALOG (00 800 33 34 2564)**